## Grove - Button

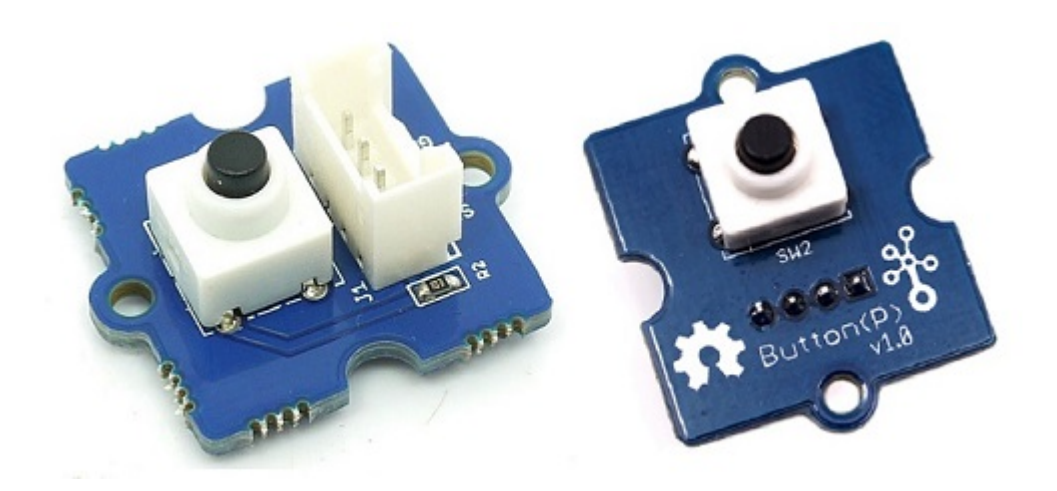

**Grove - Button** 是一款瞬时按键开关元件。这个产品内置了一个瞬时按键,这个瞬时按键能够在按压释放时会 自动弹回。当按键按下时立即输出一个高电压的逻辑电平,释放时立即输出一个低电压的逻辑平。NC引脚在该 模块没有用到, SIG 引脚为按钮的信号输出。如图所示, Grove - Button 有两个不同版本, 两个版本功能一致, 唯一区别在于 Grove 接口位置。

## 产品特性

- 易于使用的瞬时开关按钮
- 使用标准 4 针 Grove 电缆连接到其他 Grove 模块, 如 Grove Power Modules 和 Grove Base Shield

!!!Tip 关于 Grove 模块的更多信息请点击 [Grove System](http://wiki.seeedstudio.com/cn/Grove_System/)

## 使用方法

#### 单机模式

按照以下步骤,构建一个使用此模块,但不使用任何微控制器的采样电路 :

- 将按钮模块连接到电路的输入端 ( 电源模块左侧 )。 在电路的输出端,您可以使用一系列用户 [接口模块](file:///Grove/Grove_System/) (Grove - Red LED, Grove - LED String Light, Grove - Mini Fan, Grove - Buzzer, Grove - Recorder 等等)
- 完成后启动电路
- 现在可以使用按钮模块来触发输出。 例如 :
	- o 当与 Grove Red LED 输出模块配合使用时,请注意按下按钮时 LED 会亮起,当您停止按压时, LED 熄灭。

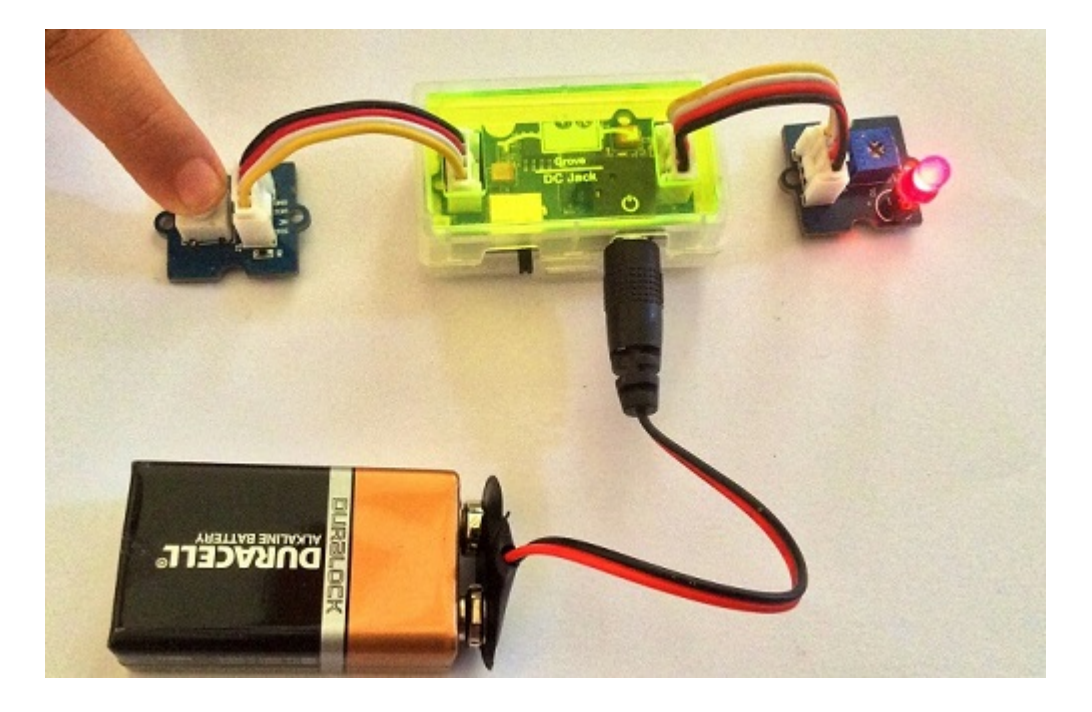

在电源模块方面,选用 Grove - USB 电源模块或 Grove - DC 插座电源模块用于 Grove 电路。

#### 与 **Arduino** 一起使用

按照这些简单的步骤,使用瞬时开关按钮构建 Grove 电路 :

当将模块与 Arduino 或 Seeeduino 结合使用时,请使用 Grove - Base Shield, 并使用指定的 Grove 接口将 Grove - Button 模块连接到 Grove - Base Shield。 还要附加一个输出模块, 例如 Grove - Red LED, 根据从按钮 接收的输入将触发。上传以下示例代码,使得根据 Grove - Button 的输入使 LED 变为 ON 和 OFF:

```
//Turns on and off a light emitting diode(LED) connected to digital pin 13, when
pressing a pushbutton attached to pin 2.
/*
 The circuit:
 * LED attached from pin 13 to ground
  * pushbutton attached to pin 2 from +5V
  * 10K resistor attached to pin 2 from ground
 * Note: on most Arduinos there is already an LED on the board
  attached to pin 13.
 This example code is in the public domain.
 http://www.arduino.cc/en/Tutorial/Button
  */
// constants won't change. They're used here to
// set pin numbers:
const int buttonPin = 2; // the number of the pushbutton pin
const int ledPin = 13; // the number of the LED pin
// variables will change:
```

```
int buttonState = \theta; // variable for reading the pushbutton status
void setup() {
     // initialize the LED pin as an output:
     pinMode(ledPin, OUTPUT);
     // initialize the pushbutton pin as an input:
     pinMode(buttonPin, INPUT);
}
void loop(){
     // read the state of the pushbutton value:
     buttonState = digitalRead(buttonPin);
     // check if the pushbutton is pressed.
     // if it is, the buttonState is HIGH:
     if (buttonState == HIGH) {
         // turn LED on:
         digitalWrite(ledPin, HIGH);
     }
     else {
         // turn LED off:
         digitalWrite(ledPin, LOW);
     }
}
```
#### 与 **Raspberry Pi** 一起使用

这是 Raspberry Pi 的一个简单例子。运行程序并按按钮, 将在终端上打印 1, 否则打印 0。如下图所示。

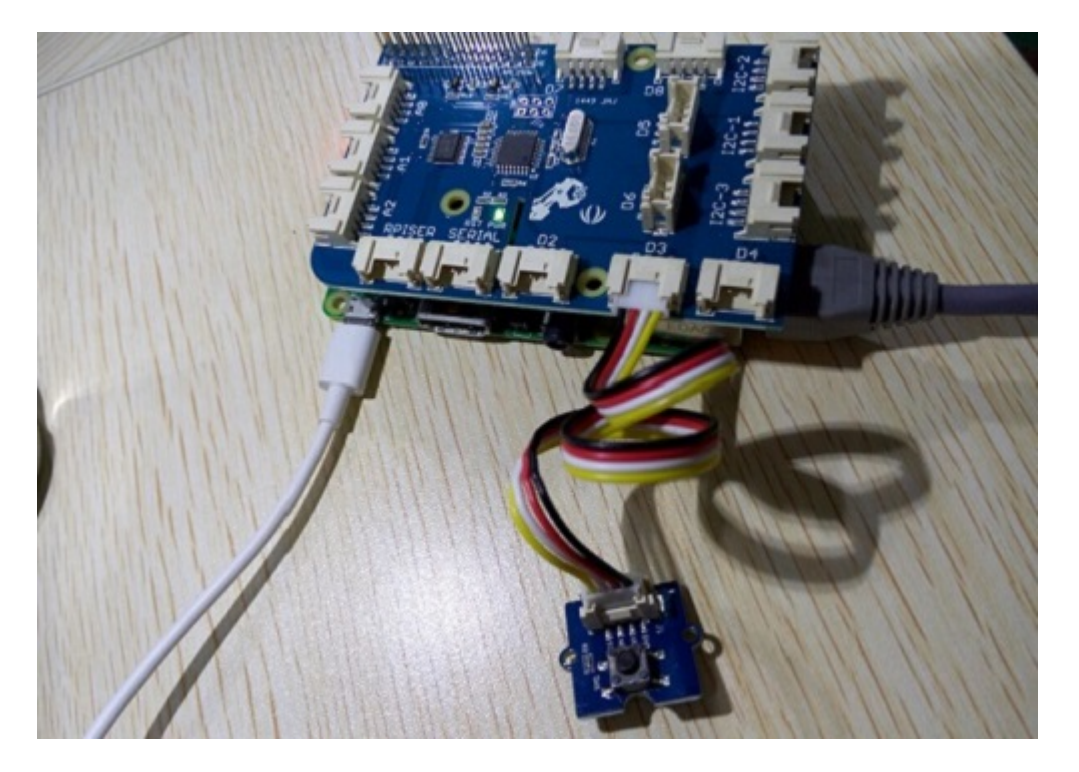

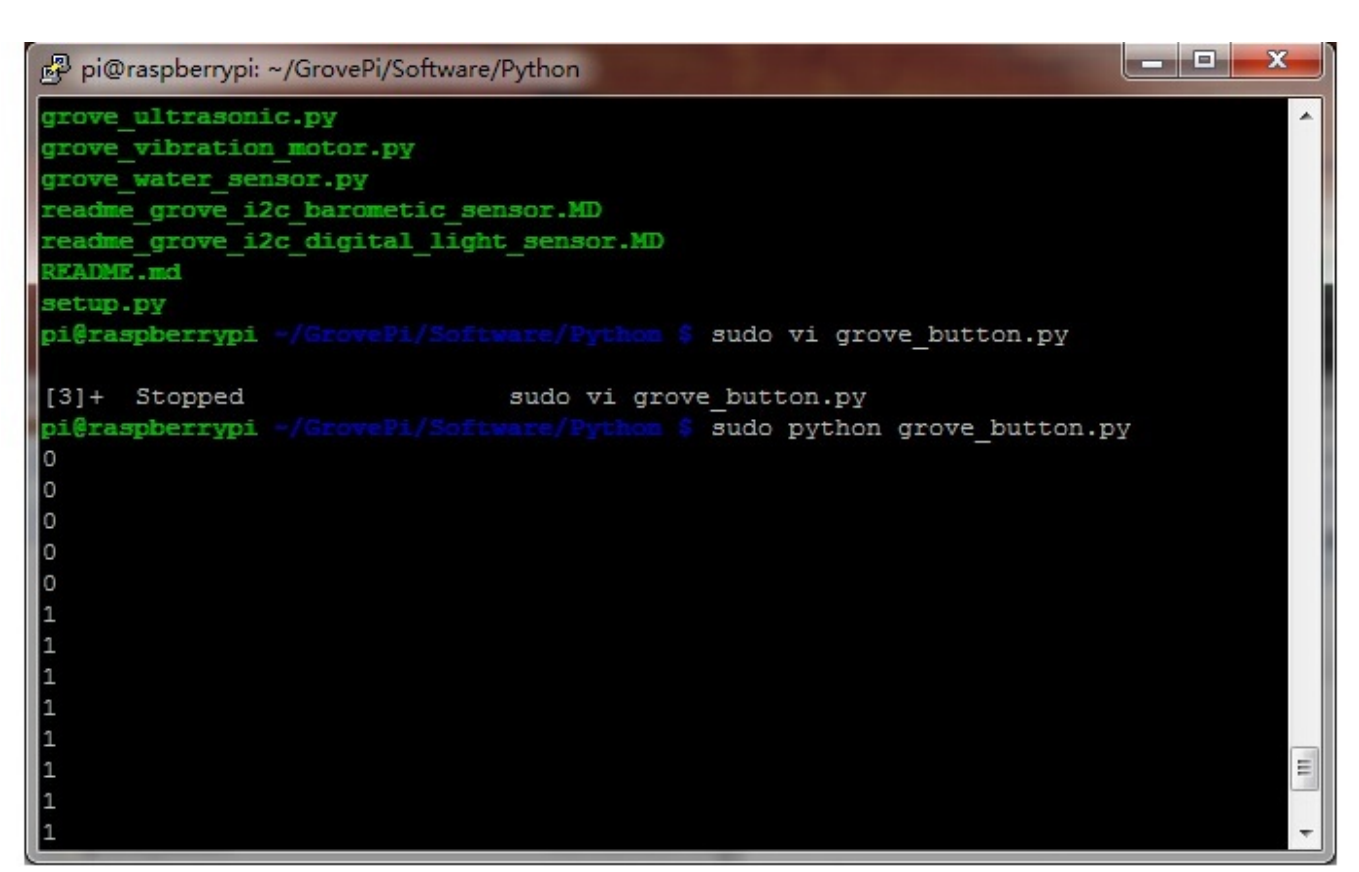

```
# http://www.seeedstudio.com/wiki/Grove_-_Button
import time
import grovepi
# Connect the Grove Button to digital port D3
# SIG,NC,VCC,GND
button = 3grovepi.pinMode(button,"INPUT")
while True:
     try:
         print grovepi.digitalRead(button)
         time.sleep(.5)
     except IOError:
         print "Error"
```
#### 运行程序

找到文件的路径 (根据你自己的路径)

cd GrovePi/Software/Python/

运行程序

sudo python grove button.py

### 相关 **Grove Packer**

标准的 Grove - Button 模块可作为以下 Grove Kit 系列的一部分使用 :

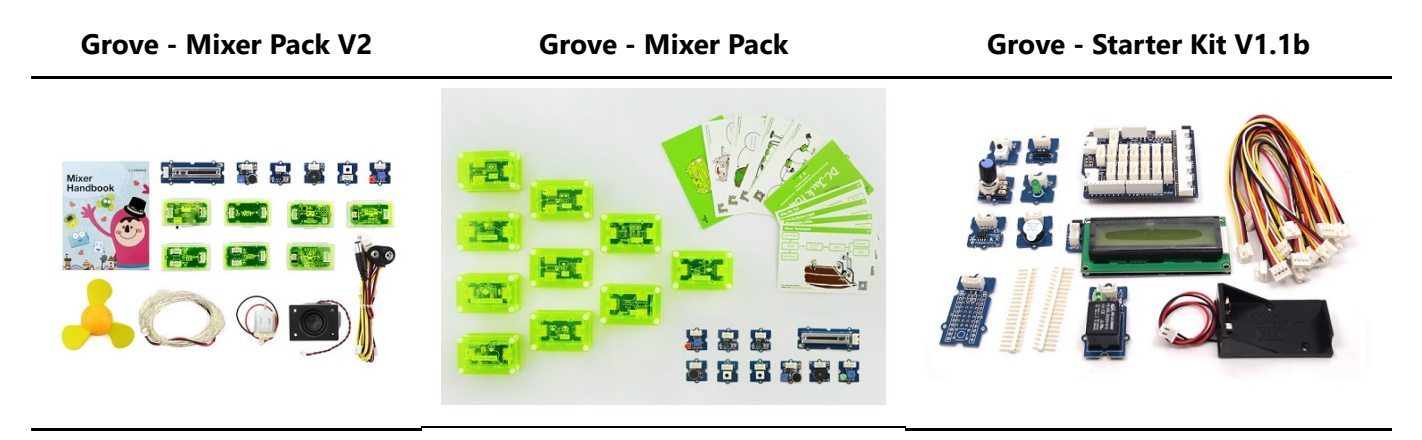

或者,可以通过[这里](http://www.seeedstudio.com/depot/Grove-ButtonP-p-1243.html)在 Seeed Studio [Bazaar](https://www.seeedstudio.com/) 独家购买。 要购买 Panel Mount 版本的模块,请转到这里。

## 项目展示

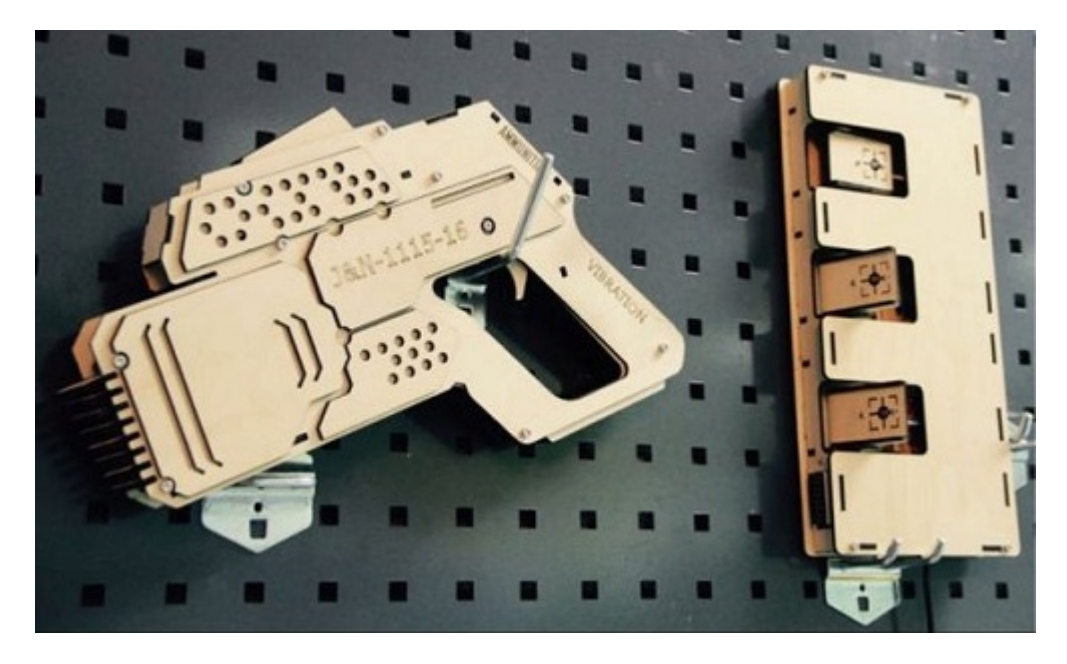

受到 守望先锋 的启迪, 我们已经制作了非常酷的木制激光枪玩具, 玩得开心 !

木激光枪和枪瞄准器均基于 Arduino 板的一个称为 Seeeduino Lotus 的板。 激光枪上的激光发射器被控制以发 射激光脉冲以使 Gun Target "活动"。 并且 Gun Target 上有 3 个光传感器来检测激光脉冲。看起来很简单对吗? 如果您对我们的项目感兴趣,请为自己或您的孩子做一个! 值得花一天 DIY 它作为圣诞礼物。

# **Make One NOW!**

资源下载

- **[Eagle**文件**]** [Grove-Button Eagle Files](https://github.com/SeeedDocument/Grove_Button/raw/master/resources/Grove_-_Button_v1.0_Source_File.zip).
- **[**原理图网页版**]** [Schematic at Easyeda](https://easyeda.com/Seeed/Grove_Button_v1_2-f0f9f212fcee460ebe3703dab813e5c4)
- **[**其他资源**]** [How to upload code](http://wiki.seeedstudio.com/wiki/Upload_Code)